## **Formulas as Variables**

When using a [formula,](https://wiki.almworks.com/display/structure056/Formula+Columns) you can assign another formula as a variable. This is similar to using [columns as variables](https://wiki.almworks.com/display/structure056/Columns+as+Variables), except that the formula doesn't have to be in a column already - you can enter the formula exactly as you want it to work for the new variable.

To create a nested formula, simply select **Formula...** in the attribute selection drop-down. A new Formula field will appear for the variable.

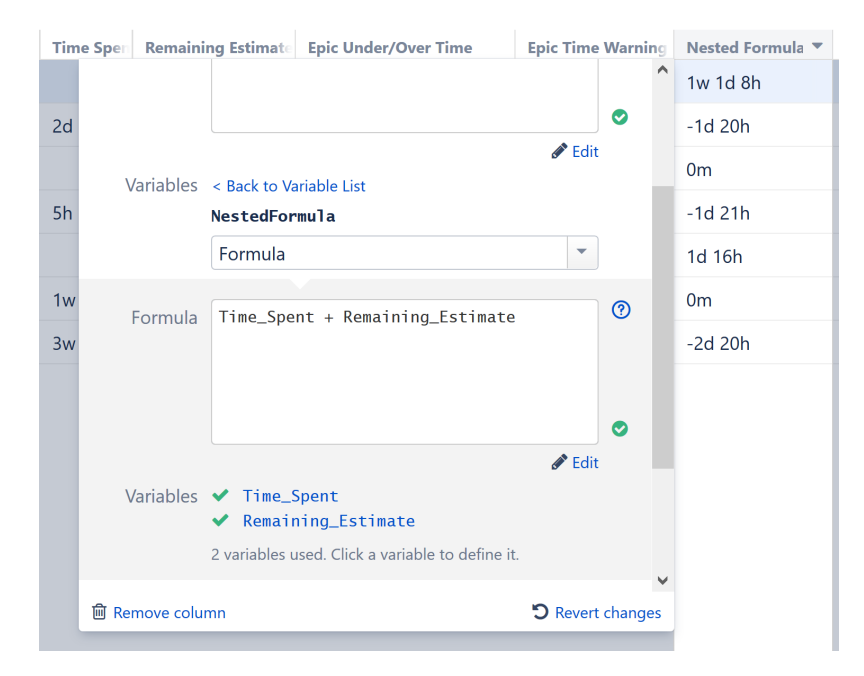

Once you finish setting up a nested formula, you can collapse the dialog by clicking **< Back to Variable List**. To edit the nested formula later, simply select the variable from the Variables list.

## **Variables in Nested Formulas**

Nested formulas can have their own variables.

Variables in a nested formula are not the same as the variables declared by a parent formula. Variables do not overwrite each other, even if they have the same name.

## **Unlimited Nesting Levels**

Nested formulas can also use formulas as variables. Doing this, you can create very complicated formulas that rely on several levels of nested formulas.

There is no nesting level limit.

の

A word of caution - the more nested formulas you include, the more difficult it becomes to troubleshoot the column.